# **Introducing Apache HTrace**

by Colin McCabe Software Engineer, Cloudera

## **Roadmap**

- Introduction
- Motivations
- Architecture
- Community

#### **Introduction**

#### Apache HTrace is a tracing framework for distributed systems. Currently in incubation.

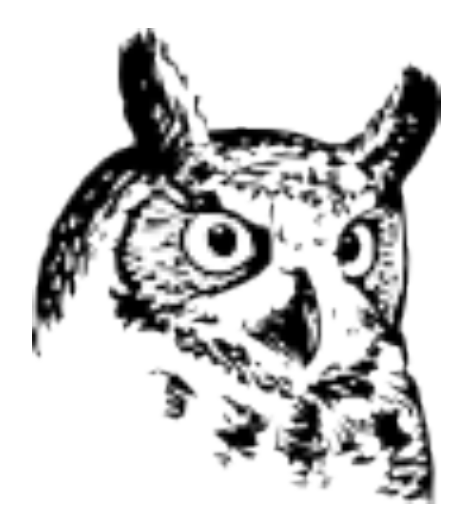

### **HTrace Goals**

- To monitor system performance in production.
- To diagnose performance issues, node failures, and hardware problems.
- To help developers identify bottlenecks.

## **HTrace Concepts**

- Trace Span
	- A labelled length of time. Has a start time and end time, a unique ID, and a description. {

```
 "s": "092d6961d7e7a5a2",
 "b": 1424813328586,
 "e": 1424813328595,
 "d": "ClientNamenodeProtocol#getListing",
 "i": "51fbdaf67e364d18",
"v": [
   "9840b24cedd01fcc"
 ],
 "r": "FsShell"
```
}

## **HTrace Concepts**

- Span Receiver
	- A library that handles spans generated by an application.
	- Several different span receivers are available...

## **Big Idea #1**

- Follow a single request across the entire cluster.
	- Get timing and perfomance information back from each node that helped to handle the request
	- Create trace spans for each bit of work.
	- Trace spans can have "parent spans"

## **Example Trace Span Graph**

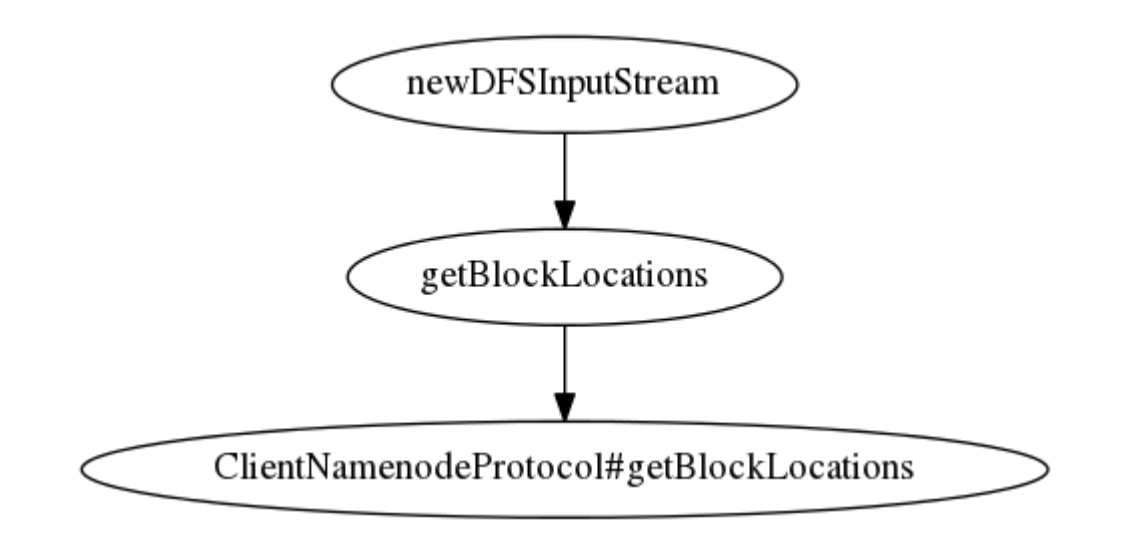

# **Big Idea #2**

- Sampling
	- Sample a small percentage of all requests made. Less than 1% usually.
	- Avoid the overhead of sampling every request, but still get a good idea of where cluster resources are going.
	- Can run HTrace in production, not just on a test cluster. Find performance bottlenecks as they arise.

## **Motivations for building HTrace**

- Diagnosing performance in distributed systems is **hard**!
	- Often difficult to reproduce
	- Can be caused by a flaky network switch, heavy traffic on a particular day, a bug, or the phase of the moon.

## **Motivations for building HTrace**

- Need to break down silos
	- Easy to check metrics for HDFS, HBase, and Hive.
	- Hard to figure out why your Hive query is slow.
	- It is difficult to correlate 100 different log files from 100 nodes!
		- We've tried it

## **Pluggable Architecture**

- Two main parts
	- **Clients**
	- **SpanReceivers**
- Clients create spans
- SpanReceivers handle them

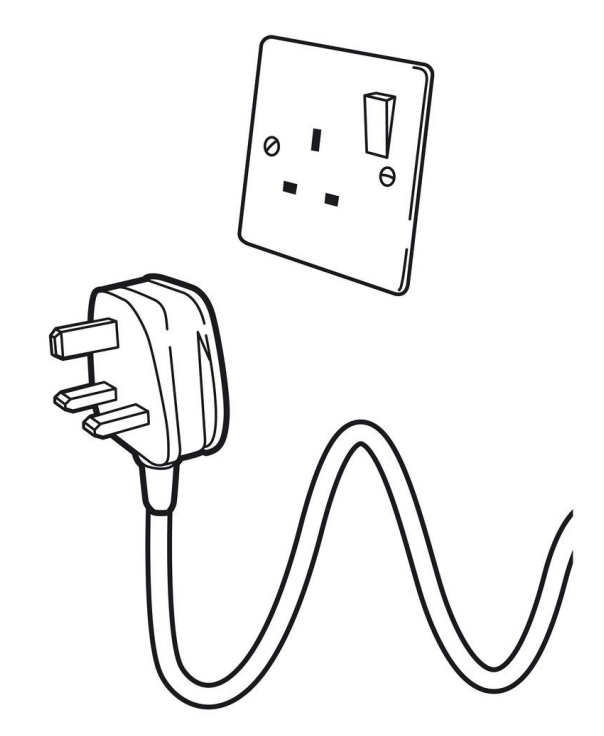

#### **HTrace Architecture**

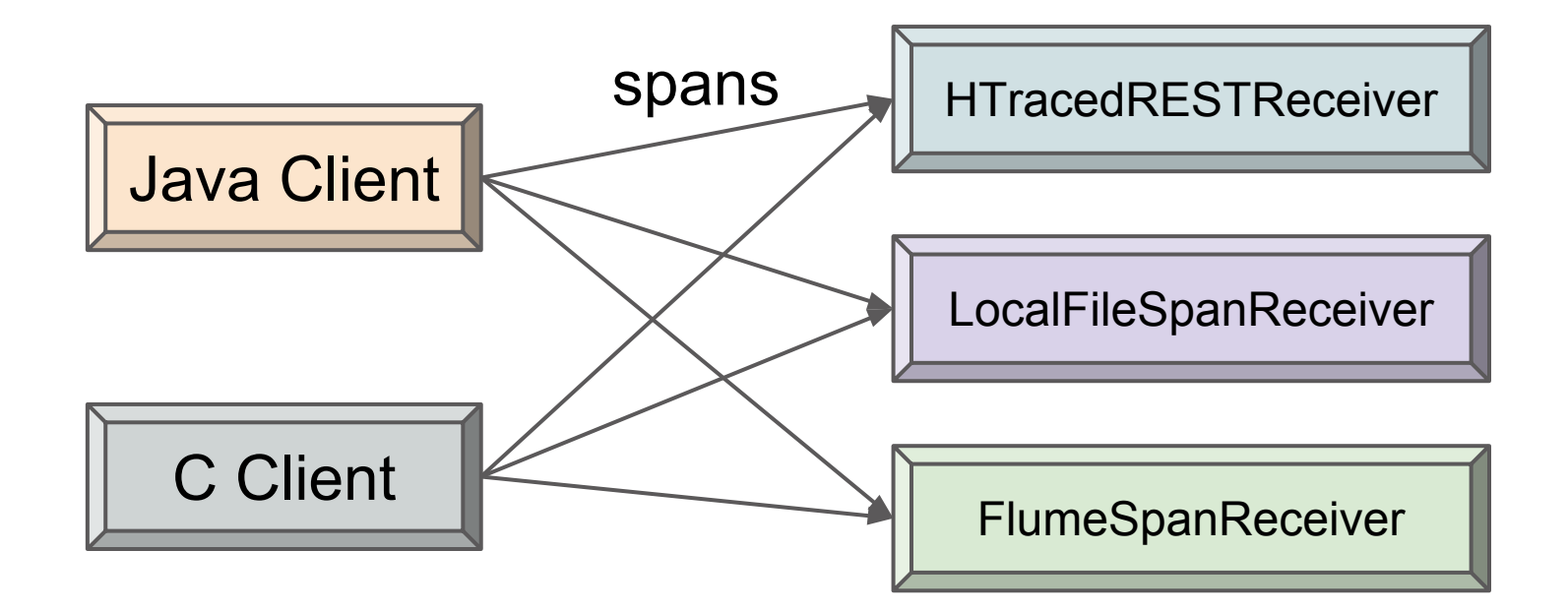

and other span receivers...

## **Configuring Span Receivers**

- Receivers are decoupled from the client.
- Can configure Hadoop to use any HTrace span receiver you want.
- Set hadoop.htrace.spanreceiver.classes to the class name(s).
- For HBase, use hbase.htrace.spanreceiver. classes

## **LocalFileSpanReceiver**

- Writes spans to a local file in JSON format
- A very basic span receiver
- Useful for debugging HTrace.
- Not that useful in production.

#### **HTracedRESTReceiver**

- Sends spans asynchronously to the htraced daemon
- Uses a REST interface
- $\bullet$  More about that in a bit...

#### **FlumeSpanReceiver**

- Sends spans to an Apache Flume endpoint.
- Useful for moving spans between clusters.

#### **The htraced daemon**

• A central point to gather span data

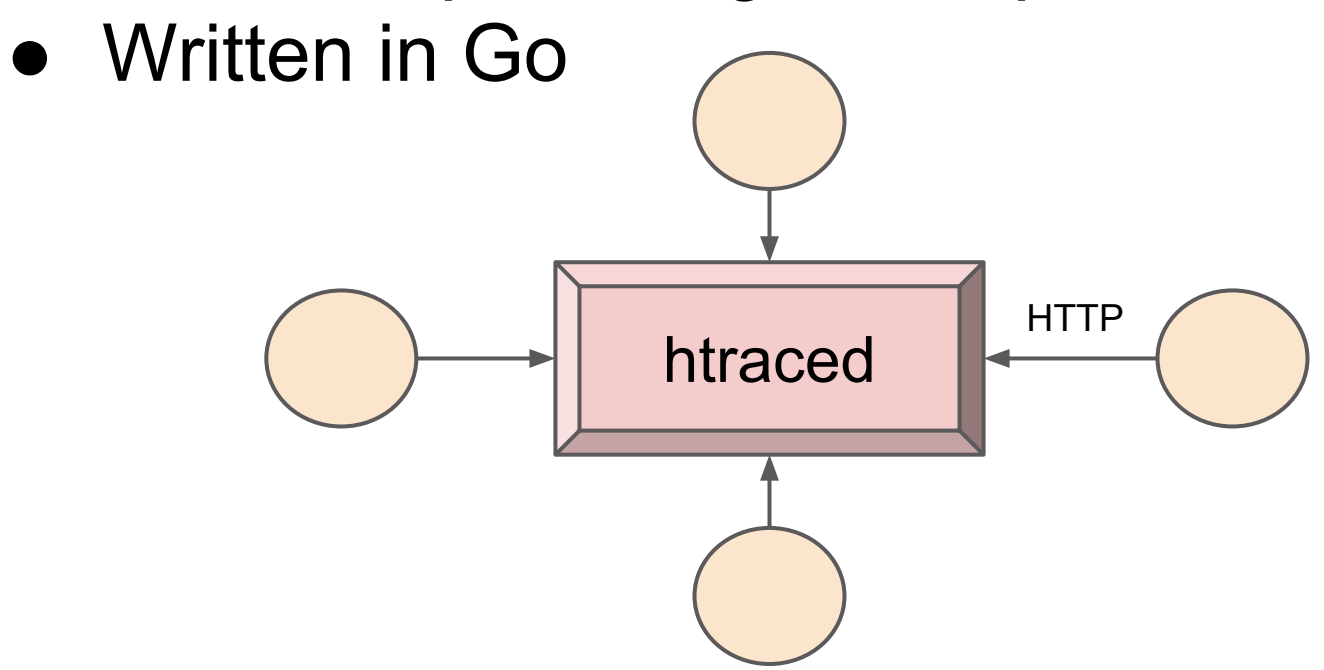

#### **htraced**

- Receives spans via a REST interface.
- Stores spans in several LevelDB instances
	- A write-optimized datastore
	- Can take advantage of multiple disk drives
- Exposes a web interface.

#### **htrace command**

- Can query the htraced daemon.
- More information via --help

usage: ./build/htrace [<flags>] <command> [<flags>] [<args> ...]

- The Apache HTrace command-line tool. This tool retrieves and modifies settings and other data on a running htraced daemon.
- If we find an htraced-conf.xml configuration file in the list of directories specified in HTRACED\_CONF\_DIR, we will use that configuration; otherwise, the defaults will be used.

Flags:

--help Show help.

--Dmy.key="my.value"

 Set configuration key 'my.key' to 'my.value'. Replace 'my.key' with any key you want to set. --addr=ADDR Server address.

...

#### **htrace command**

- Can get server info
- Can load spans into htraced from a file
- Can dump the contents of htraced into a file
- Can generate a .dot file from a file containing span JSON strings
	- This can then be used to generate a JPG via graphviz

## **Dumping the contents of HTraced**

cmccabe@keter:~/src/htrace/htrace-core/src/go> ./build/htrace dumpAll

...

- {"s":"092d6961d7e7a5a2","b":1424813328586,"e":1424813328595,"d":" ClientNamenodeProtocol#getListing","i":"51fbdaf67e364d18","p":["9840b24cedd01fcc"],"r":" FsShell"}
- {"s":"3f48698cf024f40b","b":1424813328325,"e":1424813328522,"d":" ClientNamenodeProtocol#getFileInfo","i":"9c2ff557d606c968","p":["d9be93a8cf076e97"],"r":" FsShell","t":[{"t":1424813328485,"m":"IPC client connecting to a2402.halxg.cloudera. com/10.20.212.10:8020"},{"t":1424813328506,"m":"IPC client connected to a2402.halxg. cloudera.com/10.20.212.10:8020"}]}

## **Finding a Span in HTraced**

cmccabe@keter:~/src/htrace/htrace-core/src/go> ./build/htrace findSpan 0x3f48698cf024f40b {

- "s": "3f48698cf024f40b",
- "b": 1424813328325,
- "e": 1424813328522,
- "d": "ClientNamenodeProtocol#getFileInfo",

```
 "i": "9c2ff557d606c968",
```

```
 "p": [
```

```
 "d9be93a8cf076e97"
```

```
 ],
```

```
 "r": "FsShell",
```
...

#### **htraced web UI**

#### ● A graphical web interface for htraced

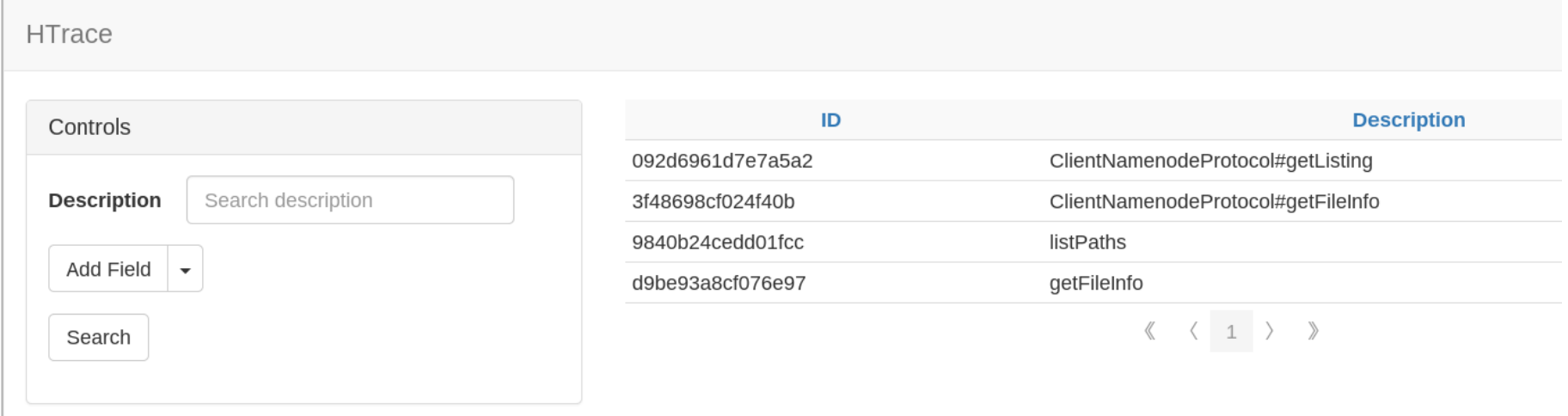

## **htraced web UI planned features**

- "Search" screen to search for spans by description, time, duration, etc.
- "Span Details" screen to view detailed information about a trace span, including a graph of its parents and descendents
- "Histogram" screen to show statistics

## **Community**

- Very active community
- Many mailing list messages every day
- Integrated into HDFS, Hadoop, HBase, Accumulo, and others

## **Hadoop with HTrace**

- HTrace has been integrated into HDFS
	- The main work remaining is the HDFS write path
- No stable release with Apache HTrace yet (Hadoop 2.6 used the pre-apache version of HTrace)
- The next Hadoop release (Hadoop 2.7) will include support for the Apache version of HTrace.

#### **HBase with HTrace**

- HTrace has been integrated into HBase
- HBase 1.0.0 uses the Apache 3.1.0 release